กองกํากับและตรวจสอบ สํานักงานป้องกันและปราบปรามการฟอกเงิน

*ท*ี่<br>ได้ ระบบเทคโนโลยีสารสนเทศเพื่อประสาน **ข้อมูล ระหว่างสํานักงาน ปปง. และผู้มีหน้าที่รายงาน**

**AMLO Financial Information Cooperation System (AMFICS)**

**ระบบ AMFICS เป็นระบบสารสนเทศเพื่อการตดติ อประสานงานระหว ่ ่าง สํานักงาน ปปง. กับบุคคลหรือหน่วยงานภาครฐั ภาคเอกชน บุคคลทั่วไป และหน่วยงาน ระหว่างประเทศต่างๆ เพื่อขอข้อมูลหรือให้ข้อมูลการทําธุรกรรม**

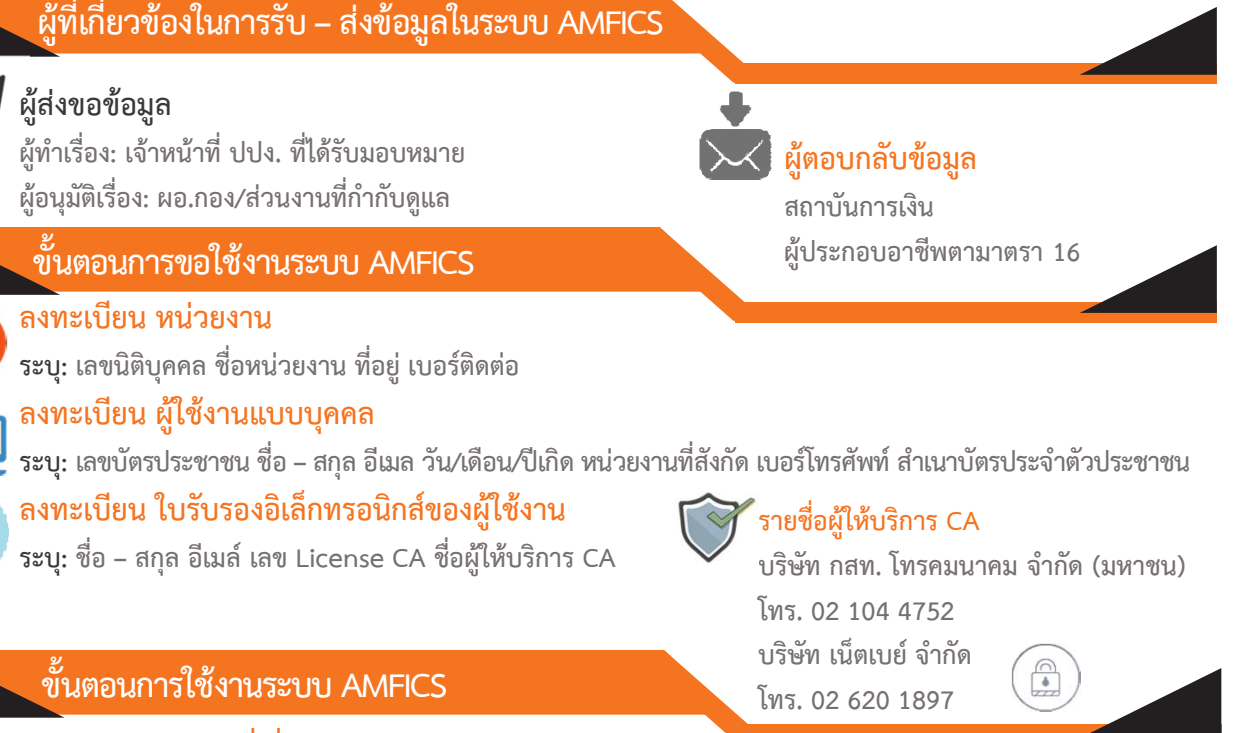

## **ดาวน์โหลดเอกสารที่เกี่ยวข้อง**

**- เข้าระบบ AMFICS > เลือก ดาวน์โหลดเอกสารและโปรแกรมเสริมที่เกี่ยวข้อง Web link: https://ers.amlo.go.th/AMFICS/amfics/pop\_download.jsp**

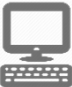

## **การใช้งานระบบ**

- **1 เข้าระบบ AMFICS ตรวจสอบรายชื่อที่ ปปง. สอบถาม ที่กล่องจดหมายเข้า**
	- **2 เตรียมไฟล์ข้อมูล เพื่อตอบกลับ**
	- **-** เตรียมไฟล์ข้อมูลของรายชื่อที่ ปปง. สอบถาม (กรณีไฟล์หลักตามรูปแบบข้อมูลรับ –ส่ง โดยมีคู่มือการสร้างแฟ้มข้อมูลรับ -ส่ง)
	- เข้ารหัสไฟล์ข้อมูล (Encrypted) ด้วย CA ของ ปปง. และ CA ของหน่วยงานตามที่แจ้งไว้กับ ปปง. (ใช้โปรแกรม สำหรับ sign CA
	- เข้ารหัสและถอดรหัส: AMFICS Xml Security Converter)

## **AMFICS – ตอบกลับรายชื่อที่ ปปง. สอบถาม ที่กล่องจดหมายออก**

**สอบถามเพิ่มเติม: กองกํากับและตรวจสอบ สํานักงานป้องกันและปราบปรามการฟอกเงิน 02-219-3600 ต่อ 5065** 

13